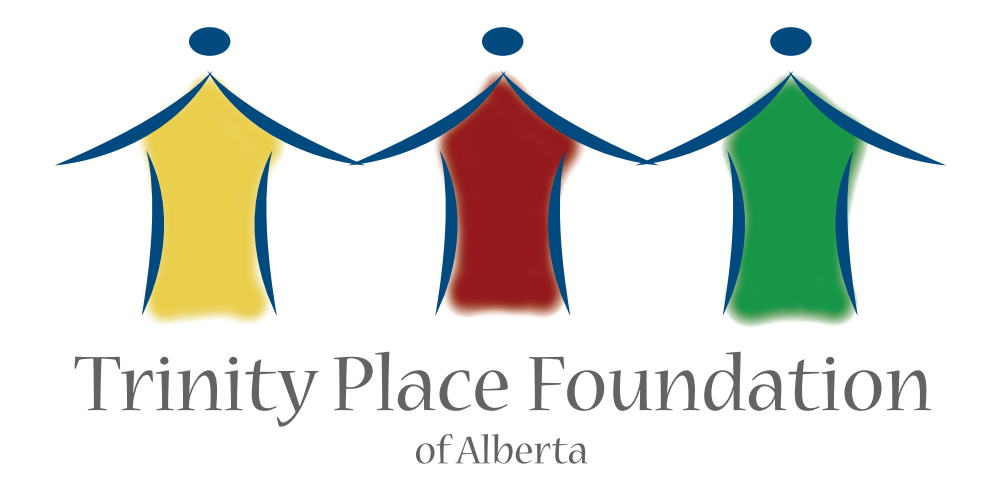

# Step by Step guide on how to apply online

# **WHAT YOU NEED**

Before you start you will need:

- 1. an email address of the applicant(s)
- 2. a scan or picture of :
	- Recent Notice of Assessment from Revenue Canada
	- Two months of recent bank statements

# **LOGGING IN**

When creating a new application please 'click here to register' and click on Brand new application. When updating or checking in on your application status, please 'log in'.

## Login

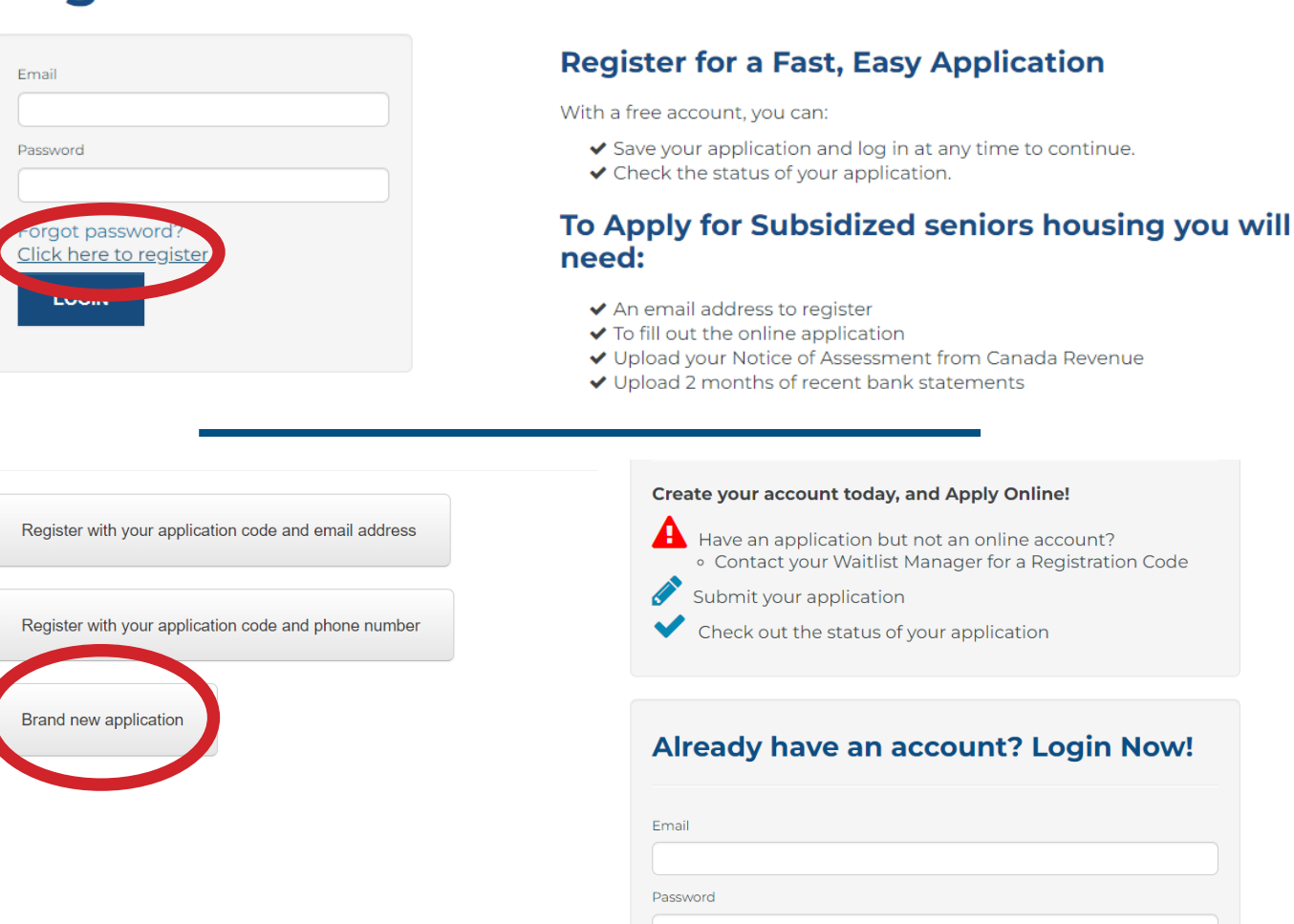

## **PERSONAL DETAILS**

- 1. Please fill in your name and create a password.
- 1. Accept the Terms and Conditions
- 1. Click Register

## **Personal Details**

First Name\*

**First Name** 

Last Name\*

Last Name

## **Account Information**

Email Address\* (Your email address is your user name)

YourEmail@Example.com

#### Password\*

Password

Confirm Password\*

Confirm Password

This site is protected by reCAPTCHA and the Google Privacy Policy and Terms of Service apply.

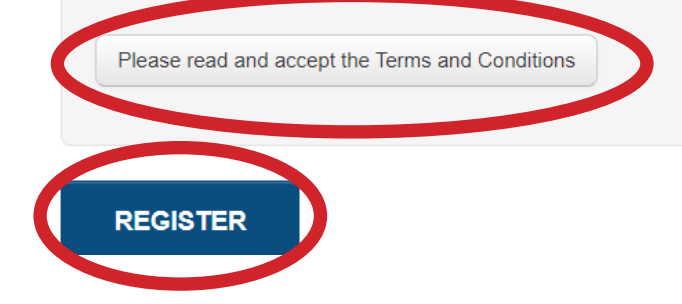

## **PRIMARY APPLICANT DETAILS**

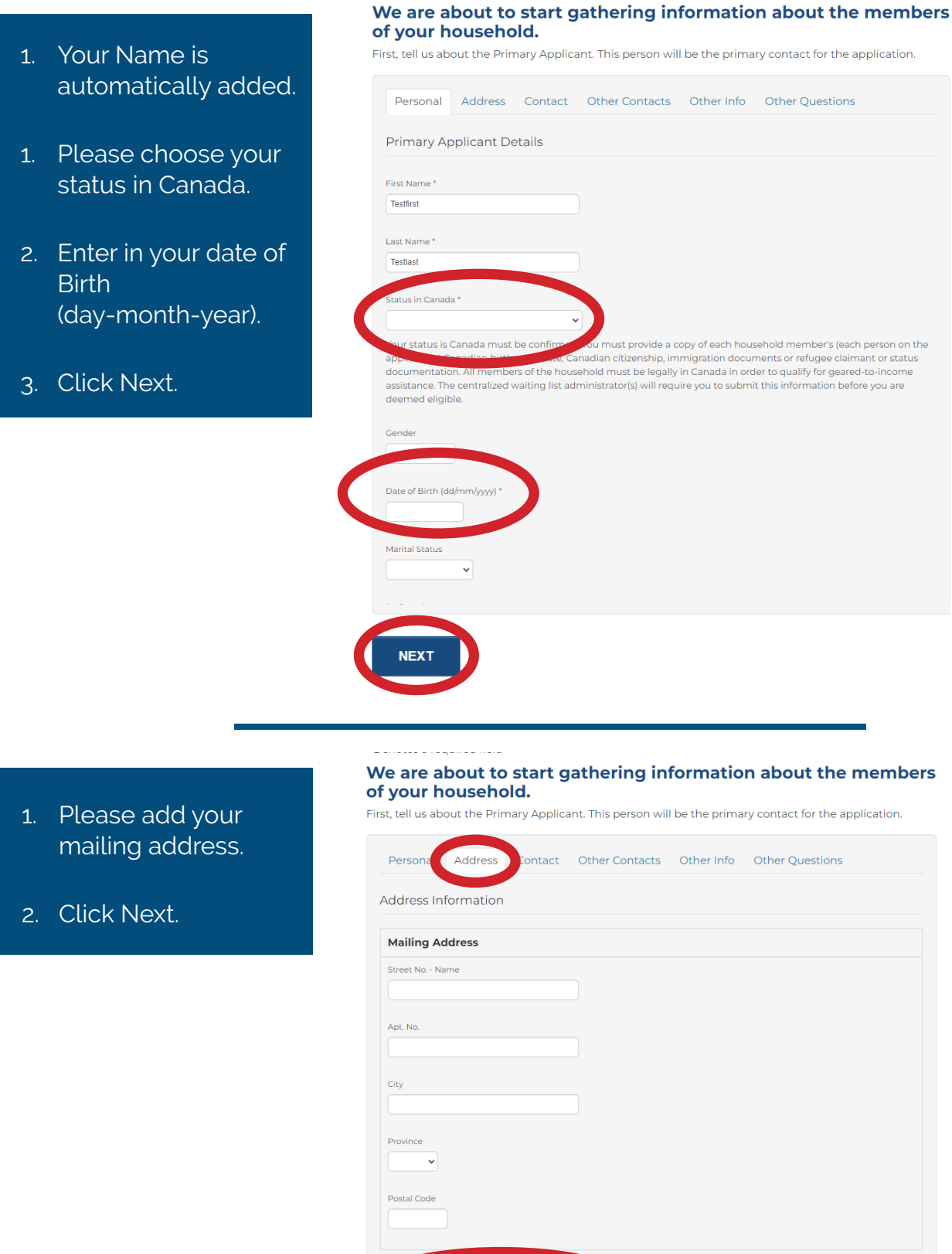

**Lurrent Address** Current Address is the same as Mailing Address

- 1. Your email is automatically added. If you would like to change the email address please go to your account page to update. See additional resources page at the end for instructions.
- 2. If you agree we will send you emails when your status changes. We will not send any unsolicited email.
- 3. Add your phone number, type and click next.

### Contact Information

**Email Address** 

testing1234@tpfa.ca

Please go My Profile and use the Change Email button to update your email accou

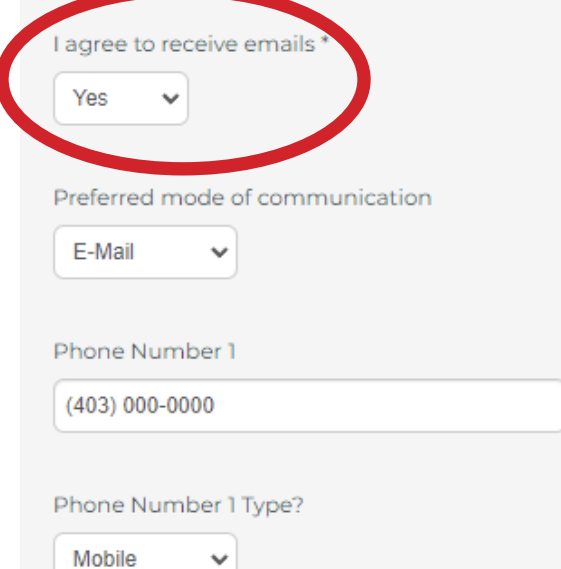

 $\checkmark$ 

- 1. Please add a secondary contact person. It could be Family, Friend or Social Worker.
- 2. Please indicate if we can discuss your housing application with this person.

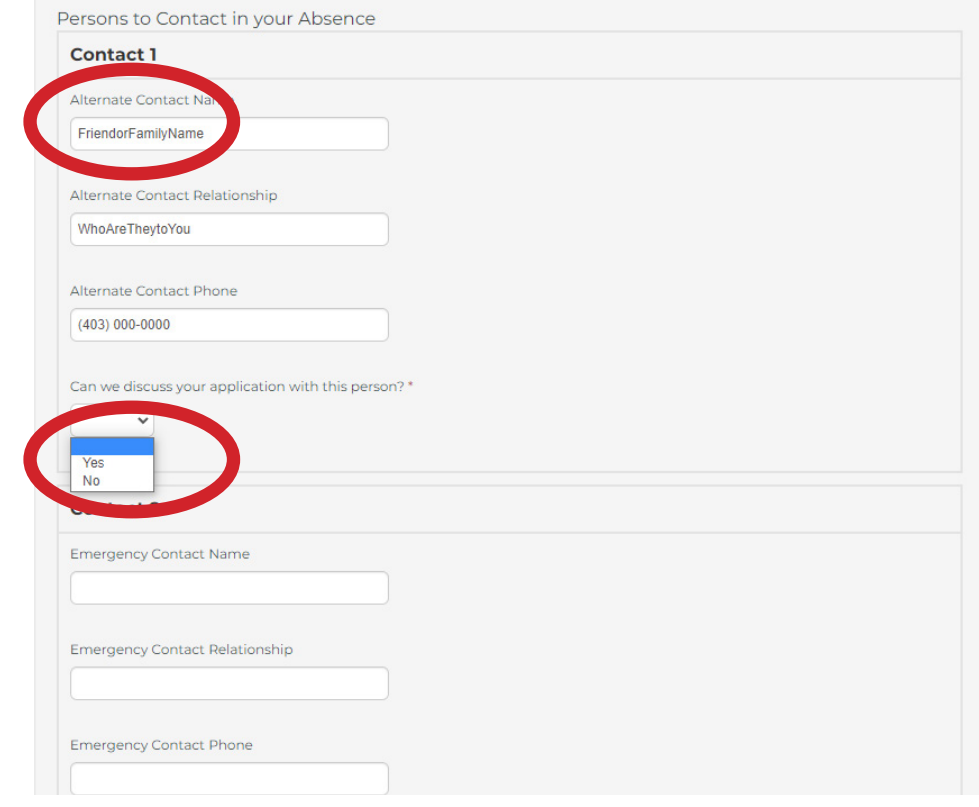

- 1. Choose the selection closest to your current living situation from the drop down menu.
- 2. Add your monthly rent and utilities. If you do not pay rent or utilities please enter 0.
- 3. Please indicate if you have previously lived in Subsidized housing, and if so, please add the name of the provider.

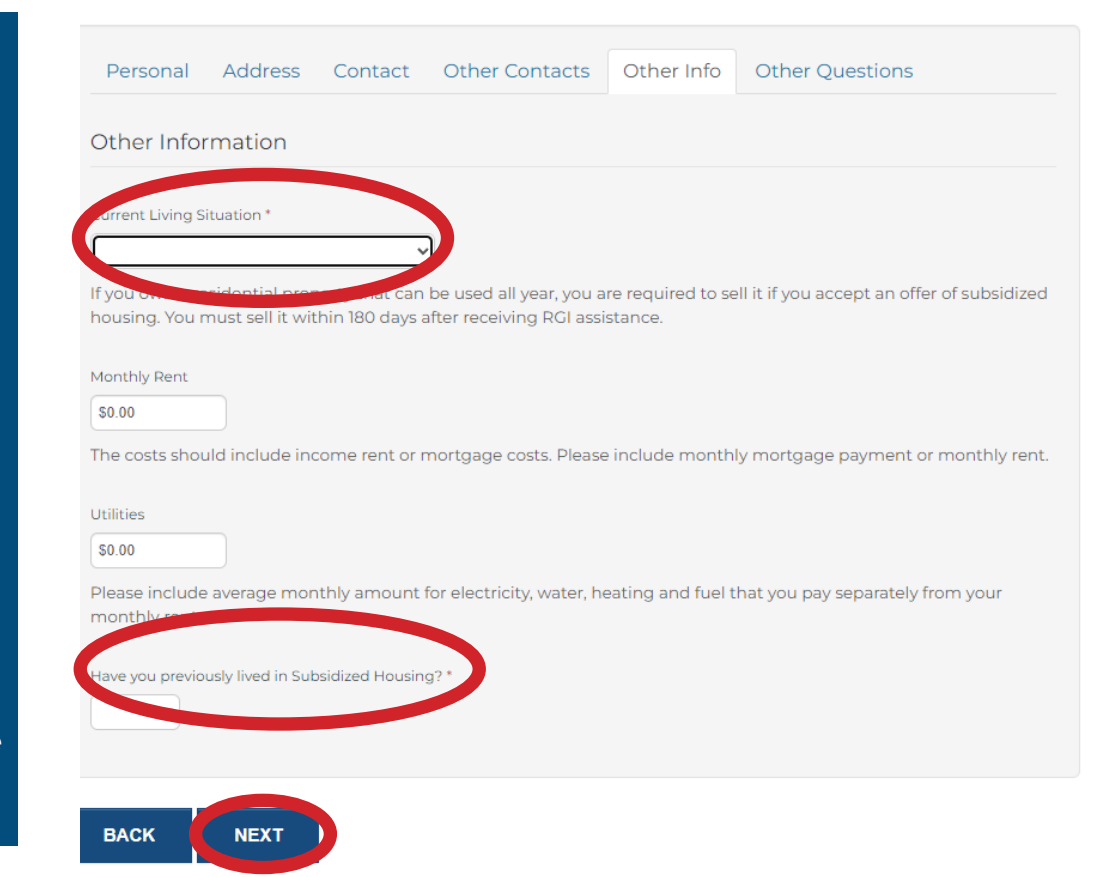

- 1. Please provide current landlord information.
- 2. If you have been evicted please state reason and provide a copy of the notice in the documents tab.

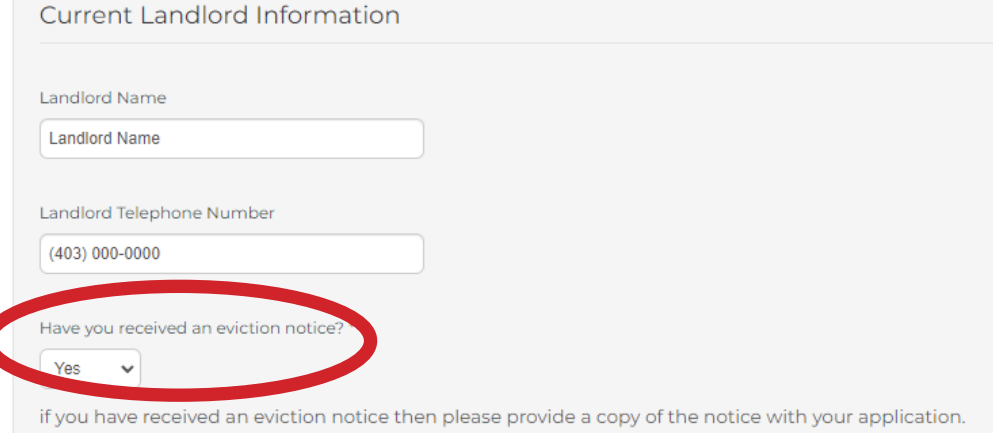

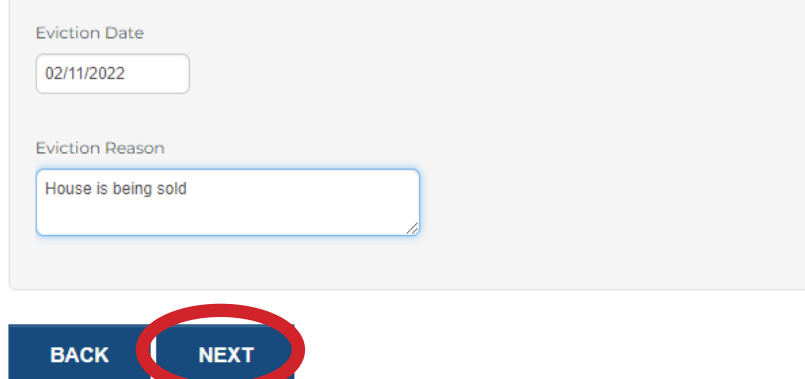

Please provide as much detail as possible for the reason for wanting or needing to move. Our wait list follows a government-mandated rating system to rank level of need. Those in the greatest need are housed before all others. Our list is NOT first-come first-served. The more information we have the better we can assign your placement on the wait list.

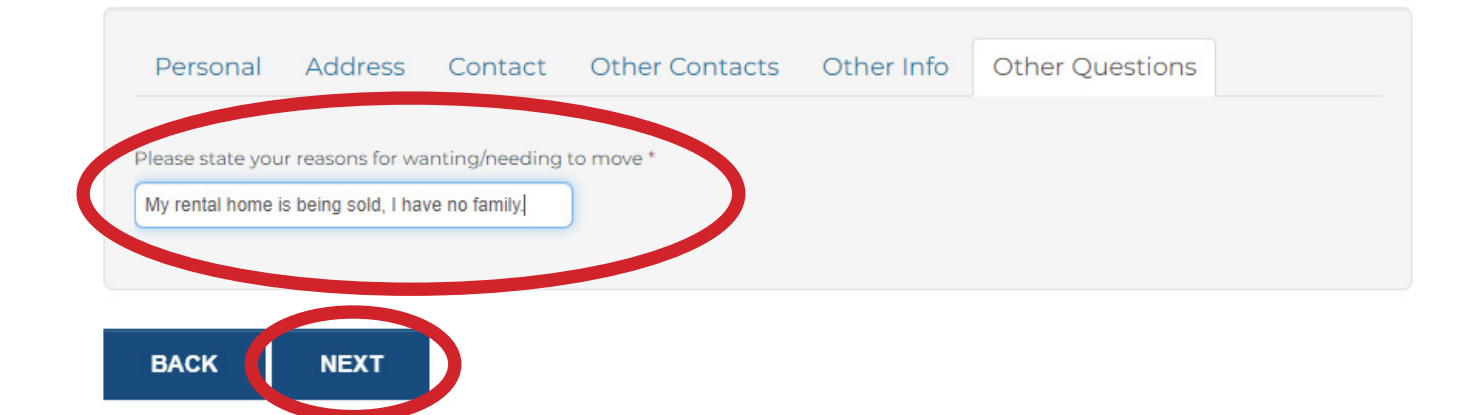

## **ADDITIONAL HOUSEHOLD MEMBERS**

If you have a spouse, partner or room mate please click on the co-applicant button to add them to the application. If not please click next.

\* Denotes a required field

### Tell us about your Co-Applicants...

Include only those co-applicants who will be leaseholders and will live with you.

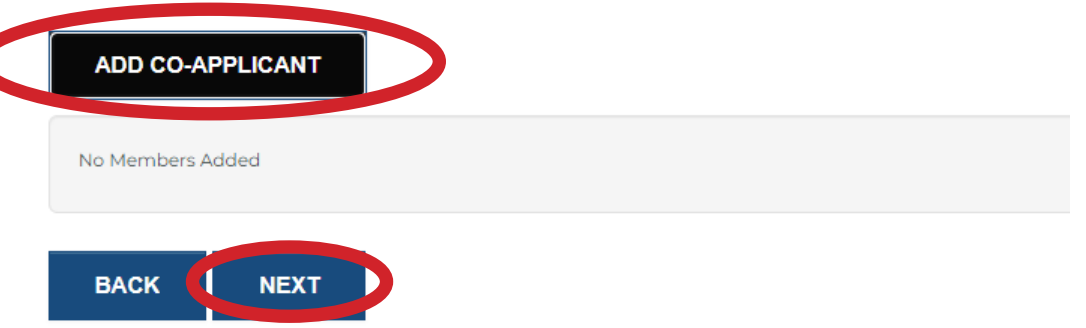

Additional household members will repeat the same personal details questions, on many occasions you may click: same as applicant, then next.

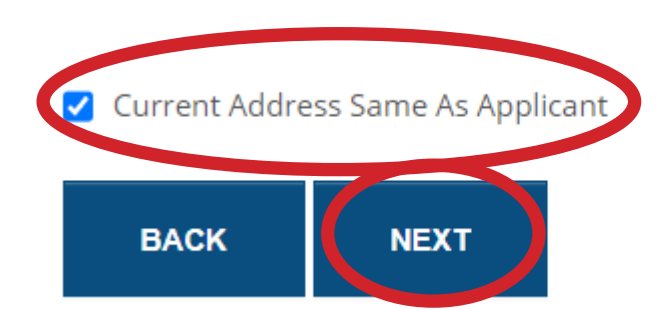

# **INCOME VERIFICATION**

Please have your Notice of Assessment available. Click Yes then click Next.

### **Notice of Assessment**

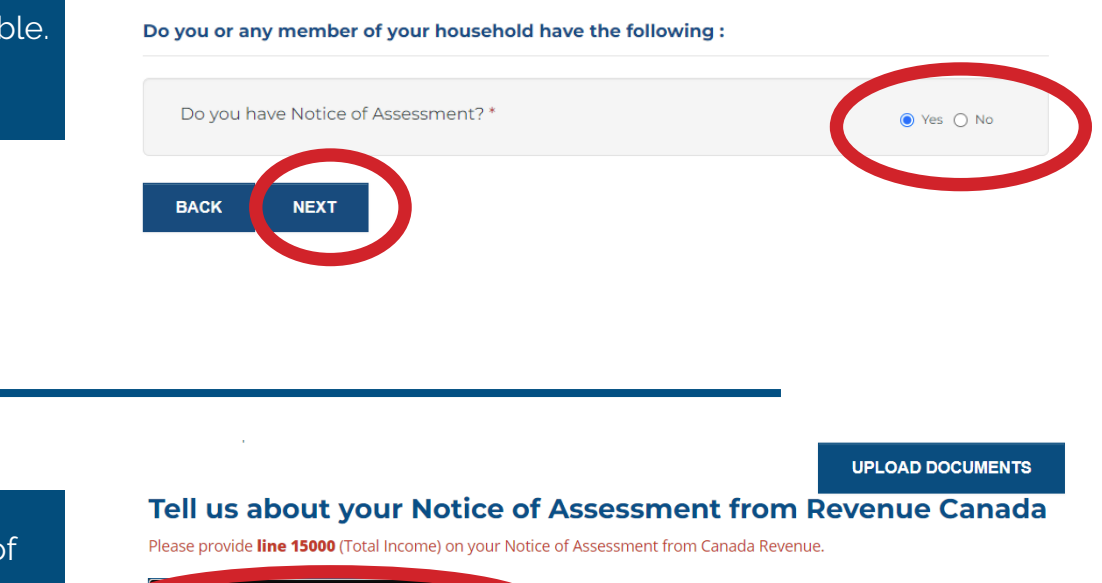

Click on Add Notice of Assessment.

Please choose the nam of the applicant in the drop down menu.

Enter line 15000 (Total Income) from your Notice of Assessment under "How much

Income".

**Tell Us About Notice of Assessment** 

ADD NOTICE OF ASSESSMENT

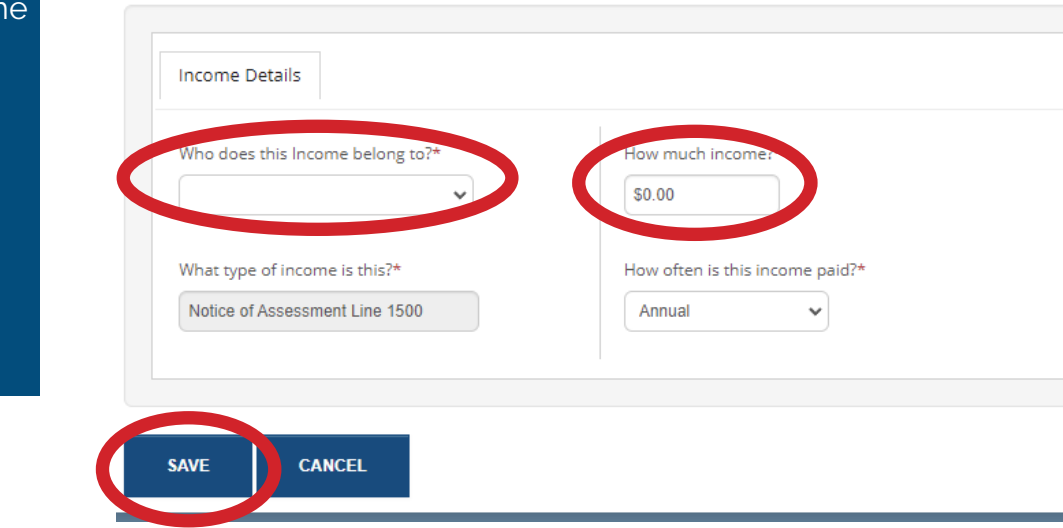

Please click 'ADD NOTICE OF ASSESSMENT' for any additional co-applicants. Once the Notice of Assessment has been added for all members of the household please click next.

### **Bank Statement**

Please add scans of two months bank statements under the documents tab

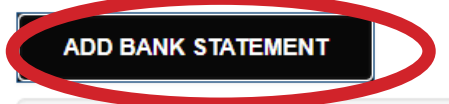

Please choose the name of the applicant in the drop down menu.

Please click on Add Bank Statements.

Click Save.

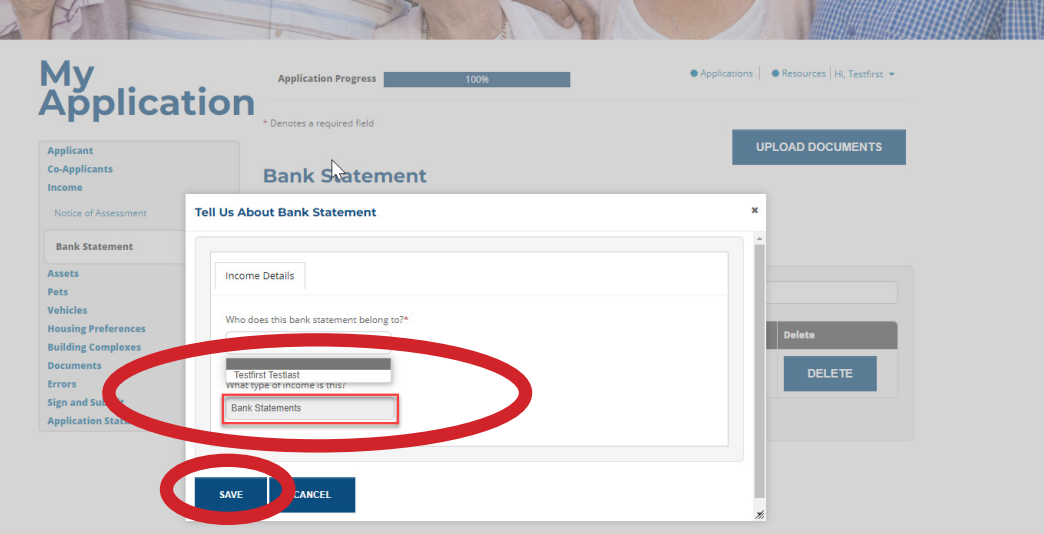

## **ASSETS VERIFICATION**

#### We are about to start collecting information about your assets.

This is a statement of all Assets. Assets are valuable things that you own. These assets may or may not provide you with a monthly income. Some examples of assets are: Property, Real Estate, Savings and Chequing accounts, Annuities, GICs, Stocks or Shares, Bonds, Mortgages, Loans, Notes, Term Deposits, Life Insurance with a Cash Surrender Value, and RRSPs.

#### Do you or any member of your household have the following:

Please click yes or no for any of the following assets.

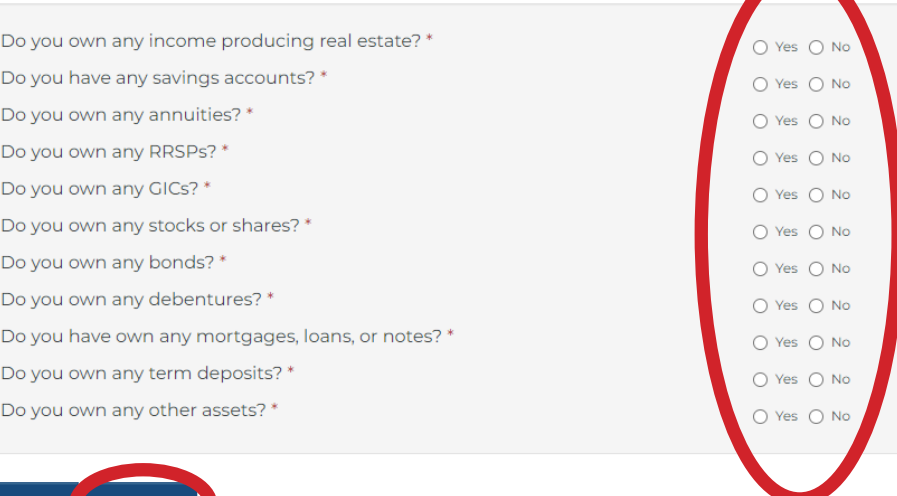

**BACK NEXT** 

If you have clicked yes to any of the above assets, please click ADD and click next.

### Tell us about your RRSPs...

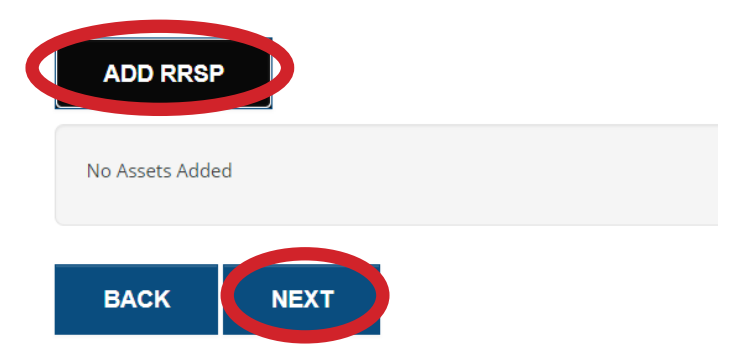

### **Tell Us About RRSPs**

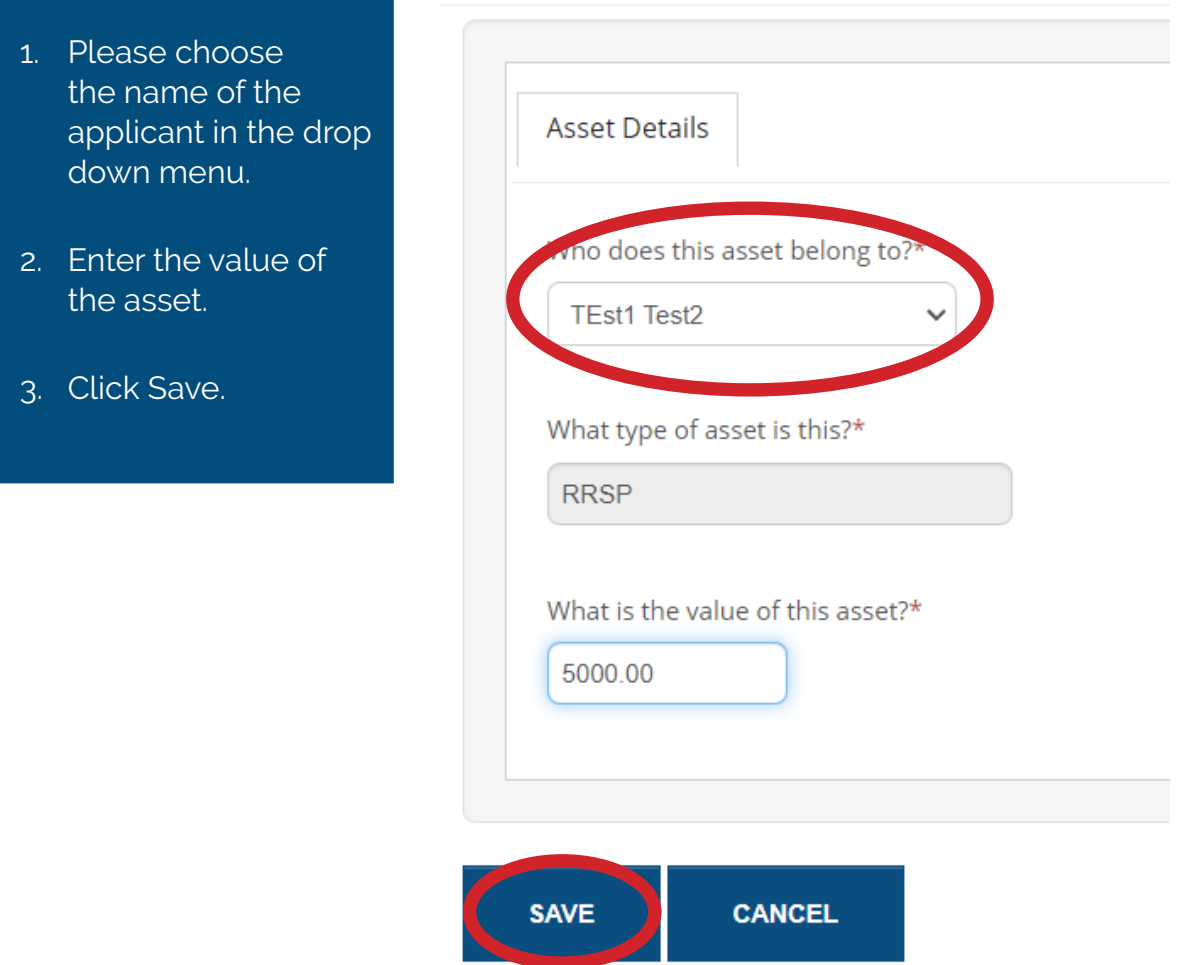

Please repeat the process for any additional assets or applicants. Then click next.

### Tell us about your RRSPs...

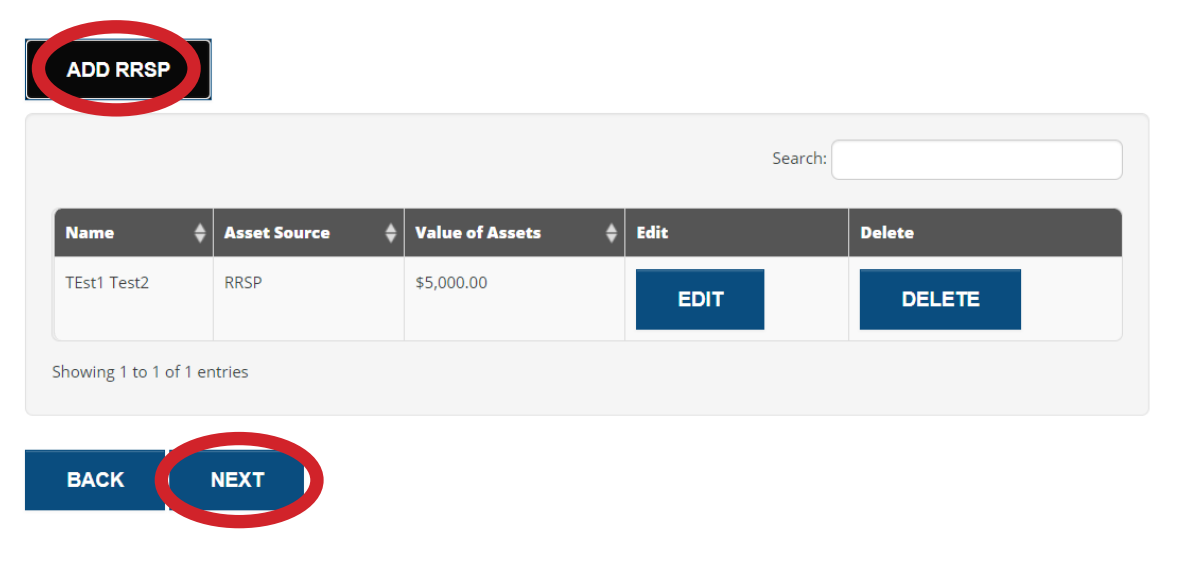

## **PETS**

- 1. If you have a pet please click add pet and add information.
- 2. If you do not have a pet click next.

### Do you have Pets?

Please note: Carter Place is the only building that will accept one cat, all other buildings do not accept pets of any kind.

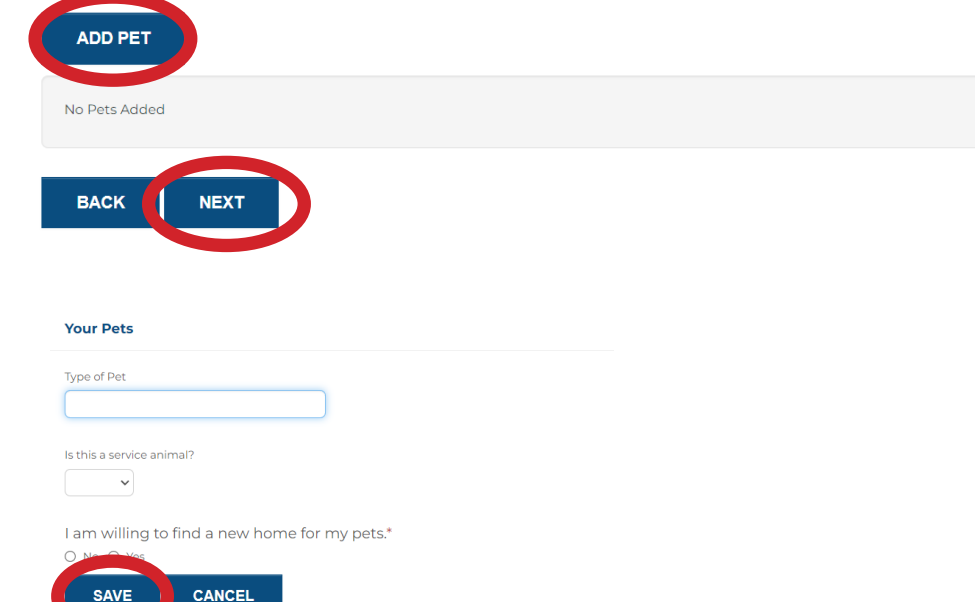

## **VEHICLES**

- 1. If you have a vehicle and require parking please click add vehicles, add details and save.
- 2. If you do not require parking click next.

Parking is limited at all buildings. If you have a vehicle but do not require parking, please skip the question

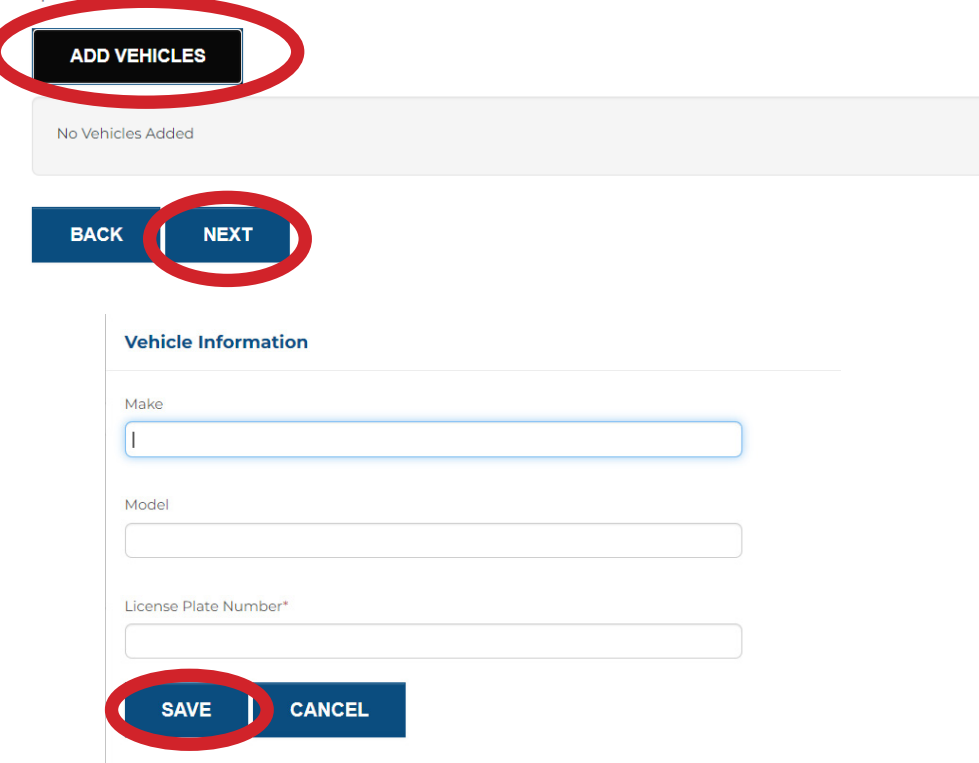

## **HOUSING REQUIREMENTS**

### We are about to start collecting information about your housing requirements and preferences

These preferences will determine the properties that you are able to select during this application process. The answers to the following questions will help us to determine the most suitable communities for your family.

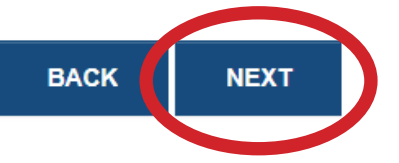

Please see below for definitions:

**Affordable Housing** is a set rent at 10% below market rent at Glenway Gate and Templemont Place. Rents start at \$900-\$1300+ per month.

### **Senior Self Contained**

means rent is set at 30% of household income more commonly know as "Social Housing" for Seniors.

## Tell us about the type of housing you wo

- There are 3 different types of housing we offer. Here are the comm
- 1. Affordable housing is a set rent at 10% below market rent at Glen
- 2. Community housing is for individuals requiring harm-reduction
- 3. Senior Self Contained is rent based on 30% of household incon

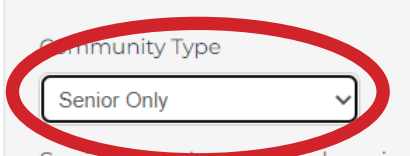

Senior<sub>io</sub> **Rezens** housing restricted to households where at least one person is aged 65 or older. In some service areas, there may be a lower age threshold. Non-Senior housing is housing that is not restricted to senior citizens. Families and single or couples without children could apply to these locations if there is a unit that fits the household size. There may be a mix of unit sizes in the housing community or only one type.

Affordable Housing

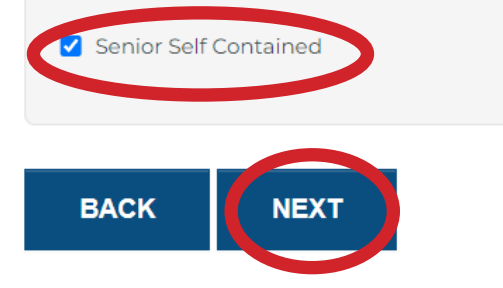

PLEASE NOTE: Most of our suites are bachelor and one bedroom, if you choose a 2 bedroom unit you will limit the availability of buildings and extend your wait significantly.

## Tell us about the number of bedrooms you would like:

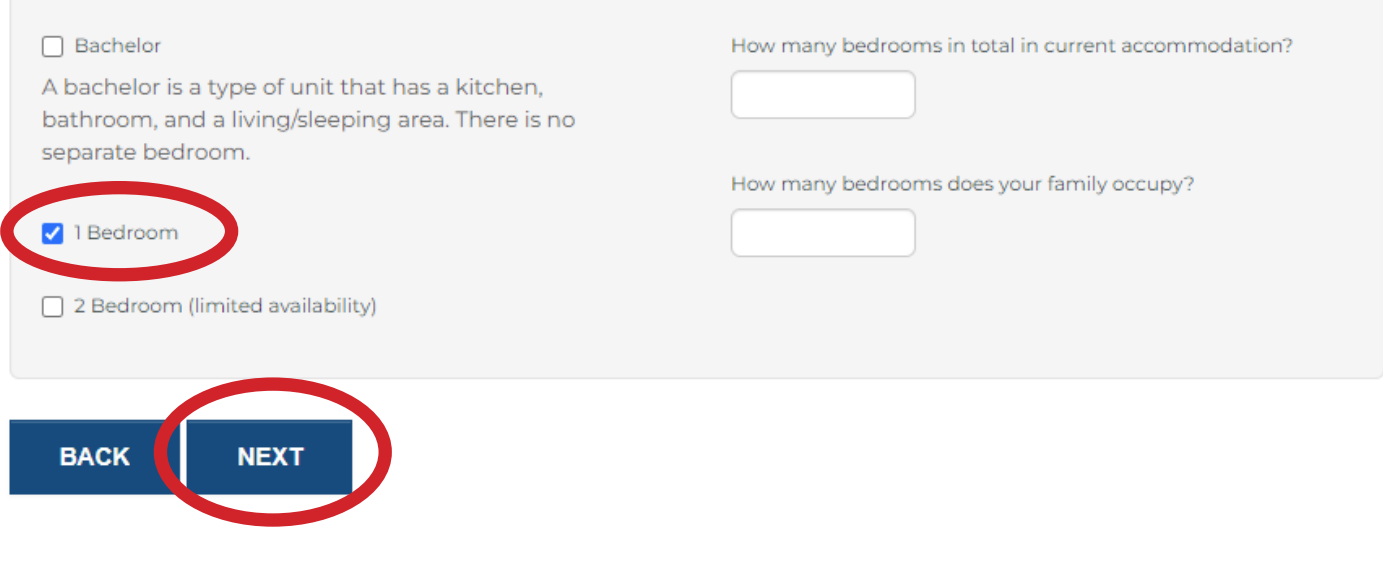

### Tell us some other details about your household...

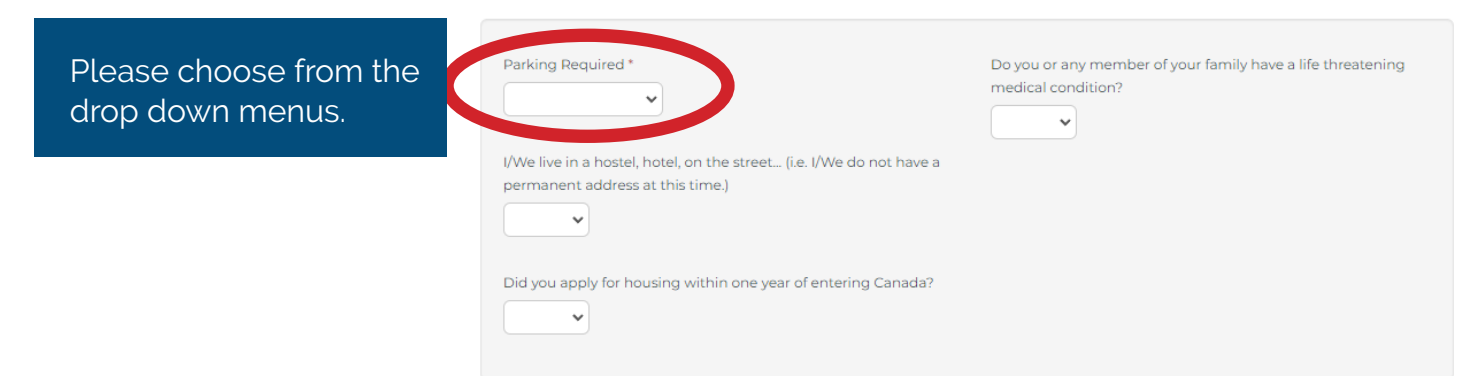

## **BUILDING COMPLEXES**

## **Selecting Building Complexes**

The next two screens will show you the Building Complexes that meet the requirements and preferences you have entered in the Housing Preferences section. If you change these requirements, the list of buildings may change. The Building Complexes you select in the next steps will determine for what buildings you will be considered.

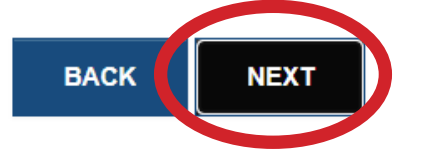

We have 18 buildings to choose from. Click find to see all building selections available to you according to your housing preferences.

## Tell us about the Building Complexes you wish to live in

Your choices are based on the housing preferences you selected on the previous screens. You may select one or multiple building complexes to suit your needs. Please click "Find" to see available Building Complexes.

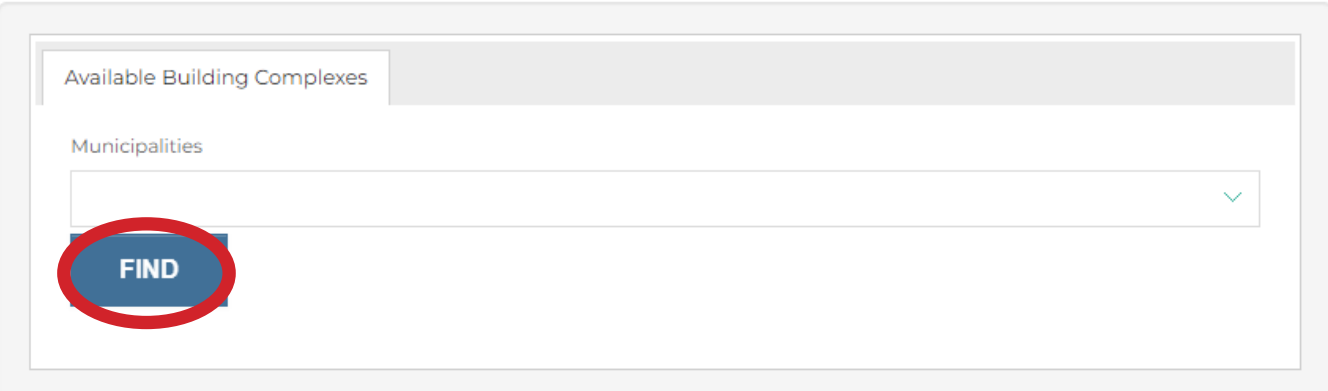

### Please select your building preferences from the list below.

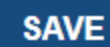

**UNSELECTALL** 

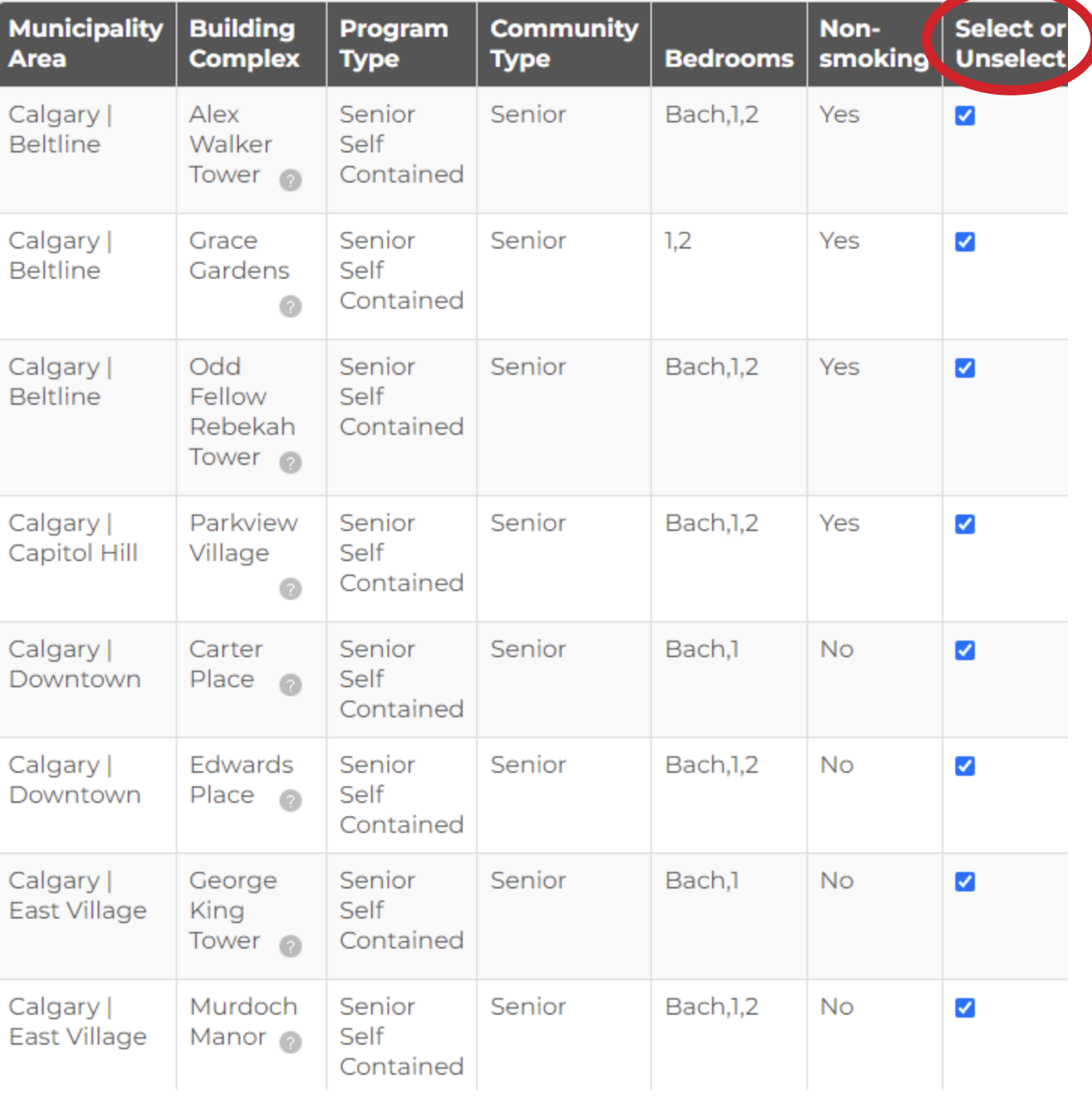

If you would like to add to your selection please click on 'available building complexes', if you are happy with your selections please click next.

### Tell us about the Building Complexes you wish to live in

Your choices are based on the housing preferences you selected on the previous screens. You may select one or multiple building complexes to suit your needs. Please click "Find" to see available Building Complexes.

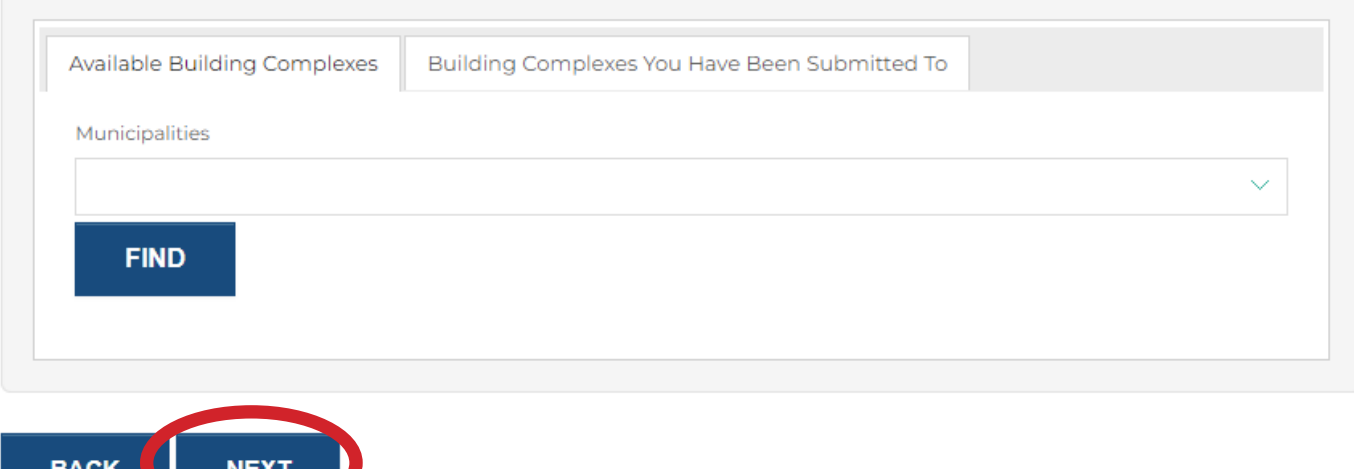

### **Document**

**BACK** 

**NEXT** 

Please upload the following documents: Notice of Assessment for each member of the household and 2 months of recent bank statements.

\*Application can not be submitted without documents attached.

Use Upload New button if you want to upload additional document.

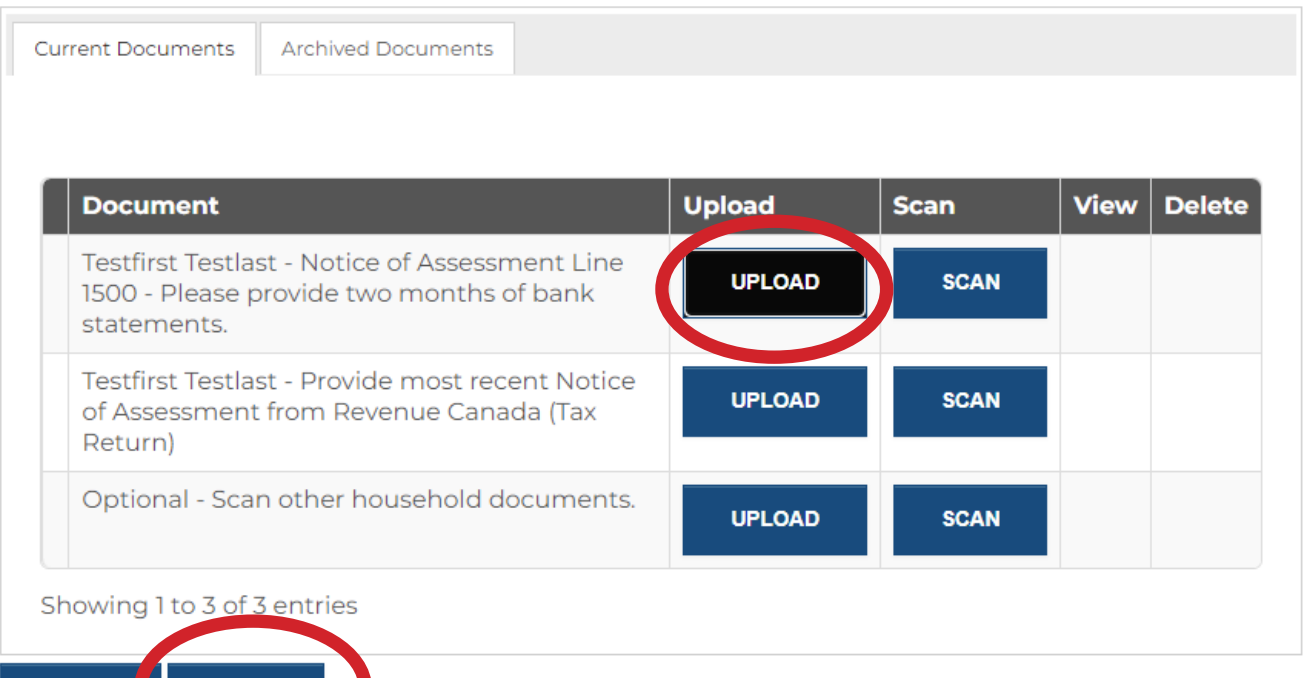

Uploading documents. Please upload your Notice of Assessment and 2 months of bank statements for proof of income. Applications will not be accepted until all documentation has been received.

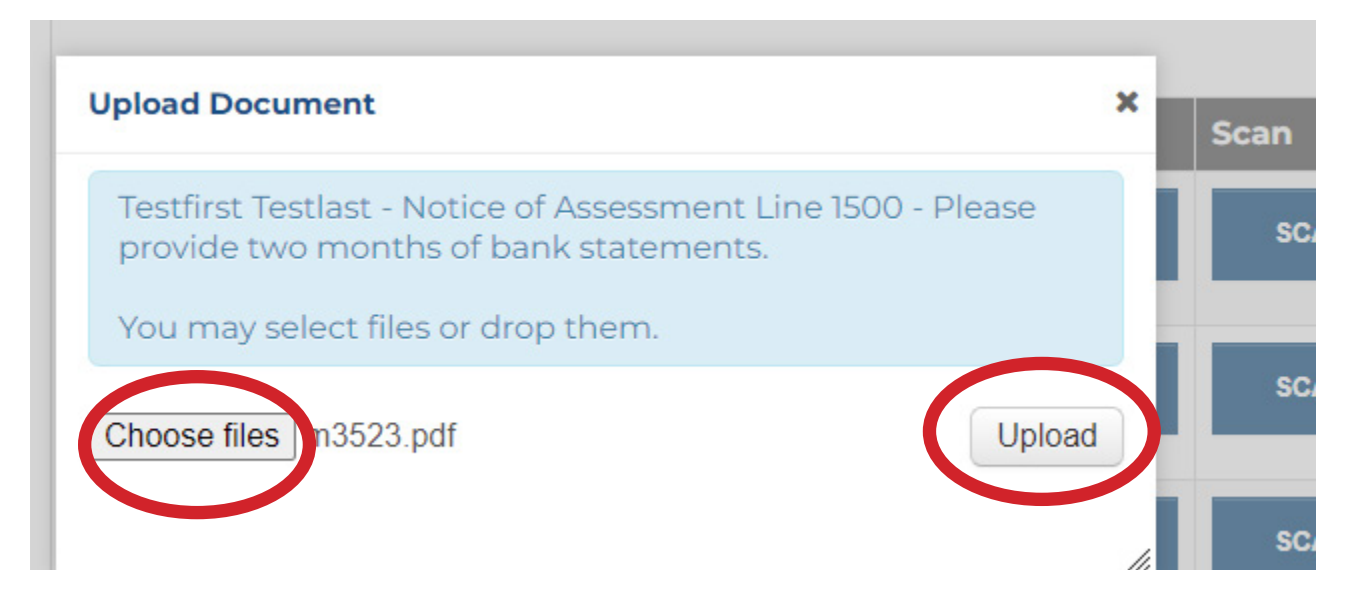

After clicking 'Choose files" the files you have on your computer will pop up. Please choose the file or picture and click "open or upload". Instructions vary from computer to computer.

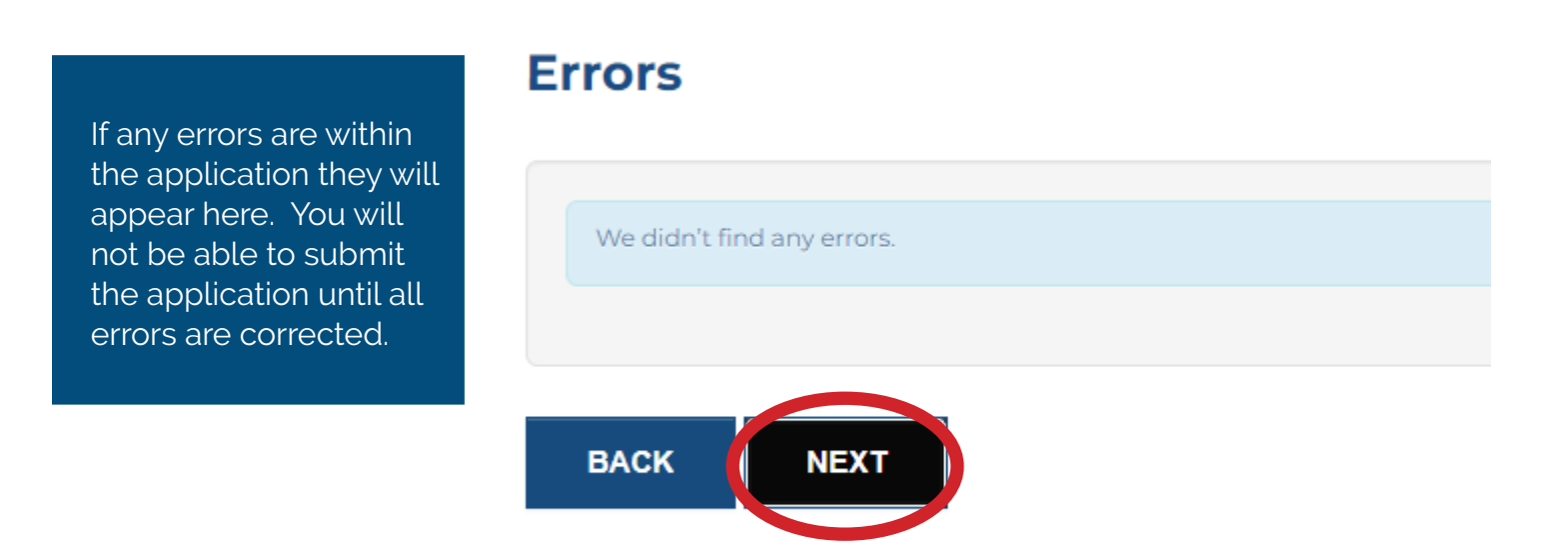

# **SIGN AND SUBMIT**

Please sign the documents, if the document is not signed your application will be marked incomplete and you will not be eligible for housing.

Read and Agree to the terms and conditions.

#### Please sign the documents below. By signing this document, you are agreeing that you have entered all information and it is ready to be reviewed.

Applicant represents all the statements are true and correct. Applicant authorized continuing verification of all information, references, criminal history and credit records at any time including before, during and after the expiration of the lease term and releases from liability all persons and entities requesting or supplying information. Applicant acknowledges that false, incomplete or misleading information constitutes grounds for rejection of this application; discovery of false, incomplete or misleading information that occurs after occupancy will result in termination of the right of willfully falsify a material fact or make false statement in any matter withir the jurisdiction of a federal agency.

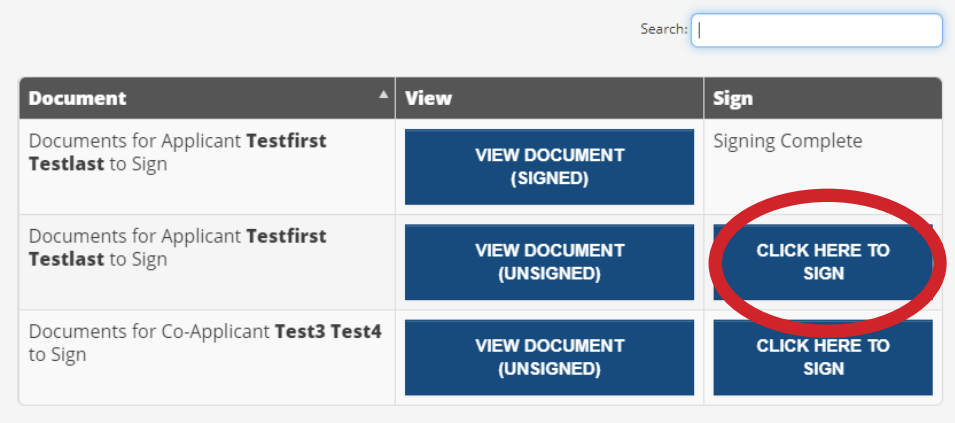

Showing 1 to 3 of 3 entries

**AGREE & CONTINUE** 

To create your signature you can:

1. Use your mouse within the white box

#### **or**

2. Click on choose a script for your signature.

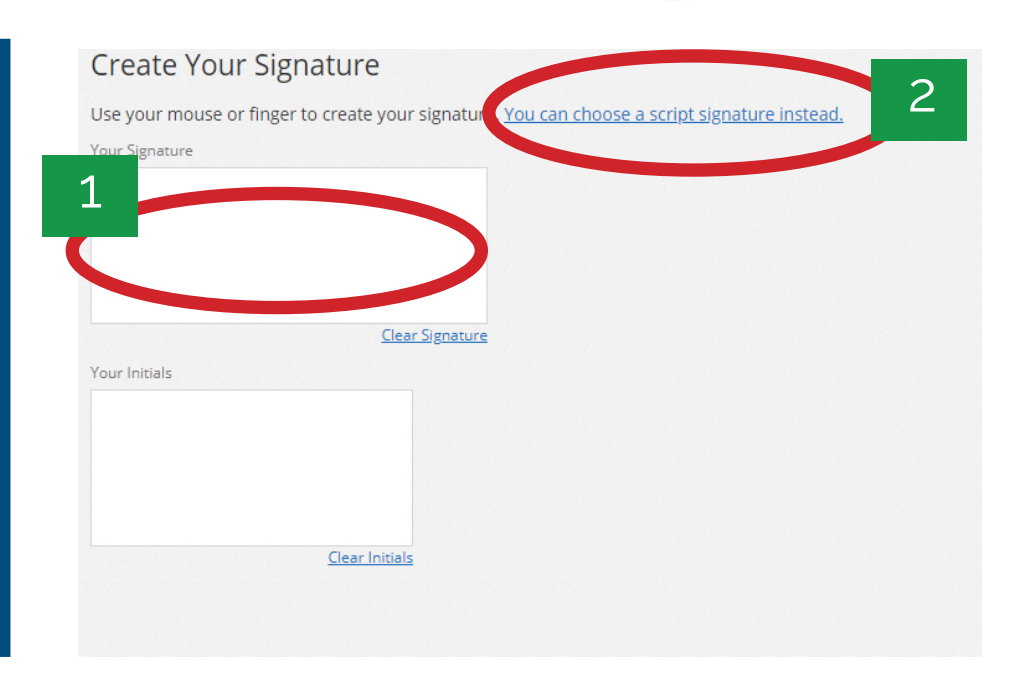

Choose a script for your signature.

Click on both Signature

and Date.

#### I (we) have read, understand, and agree with the above consent.

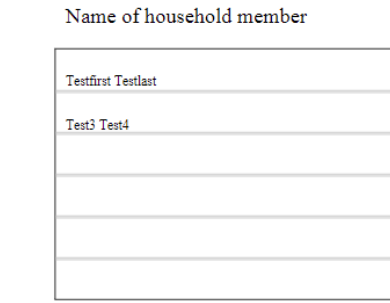

Choose a script font for your signature, or create your own.

**Lesty** 

Test. 3 Test4 TI

π

Choose a Script

 $\epsilon$ 

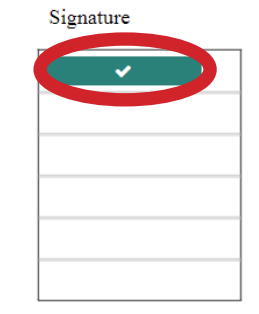

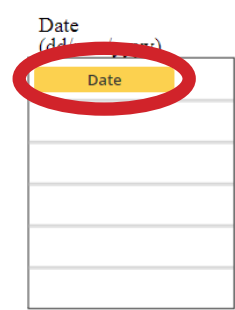

#### I (we) have read, understand, and agree with the above consent.

Name of household member Signature Testfirst Testlast **Textfirst Textlest**  $\checkmark$  $\rm{Teri3}$   $\rm{Teri4}$ 

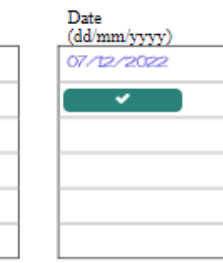

www.tpfa.ca | #105 - 334 11 Ave SE, Calgary, AB T2G 0Y2 | 403-269-3183

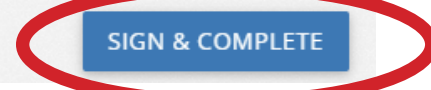

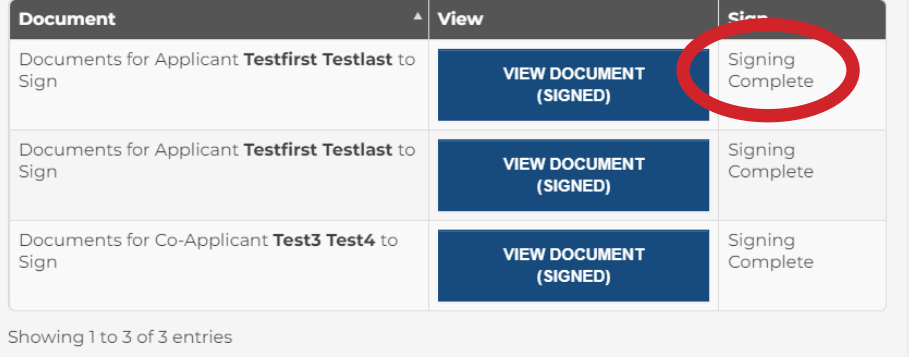

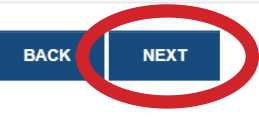

When each document has been signed click next.

When all signatures are complete, click sign and complete.

# **STATUS OF YOUR APPLICATION**

Review information. If you need to cancel your application click Cancel application. Otherwise a property manager will contact you within the next 10 working days to let you know if there is any immediate availability in your building selections.

#### **UPLOAD DOCUMENTS**

Selected 7

Colooted n

## **Status of your application**

Calgary

Calaani

Downtown

Doughbough

Thank you for your application. A property manager will be in contact in ten working days. Thank you for your patience.

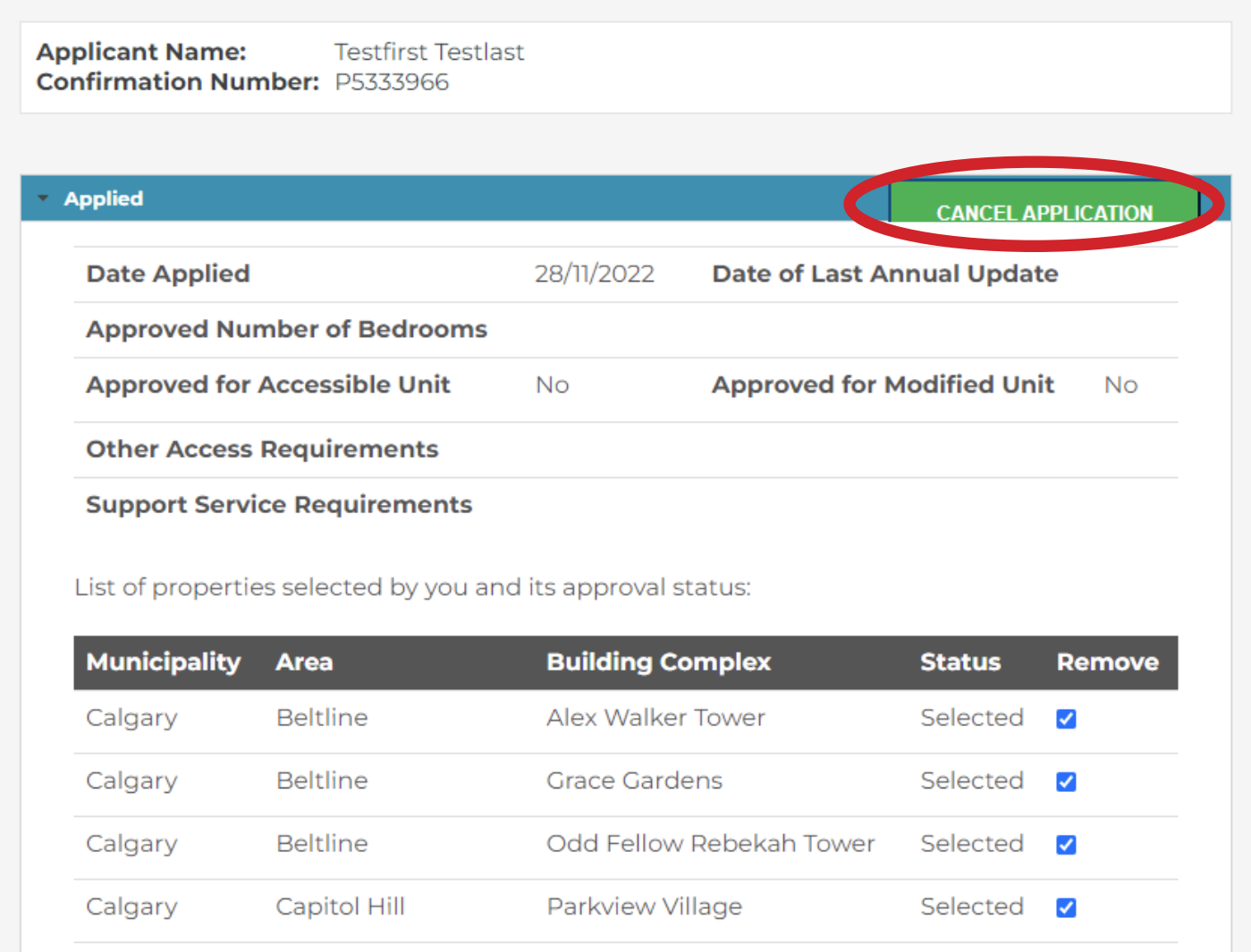

**Carter Place** 

Educade Blood

# **ADDITIONAL RESOURCES**

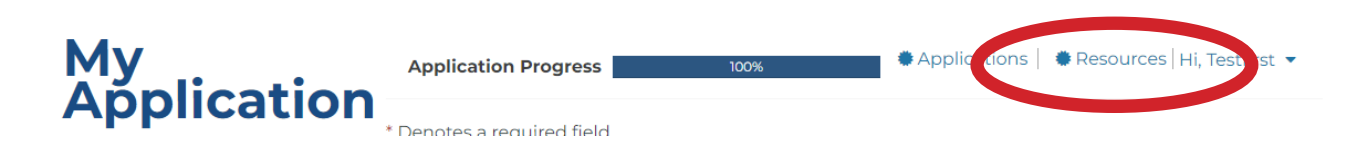

To find additional information, click resources and our useful links page will pop up.

#### **Trinity Place Foundation of Alberta Resources Page**

#### Trinity Place Foundation

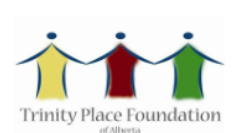

#### **Trinity Place Foundation Useful Links**

**Online Application Available:** 

Yes Website:

www.tpfa.ca

**Privacy Policy URL:** 

tpfa.ca/privacy-policy

**Frequently Asked Questions** 

tpfa.ca/fag

**Building Locations** tofa.ca/locations

**Income Thresholds for Alberta** 

open.alberta.ca/dataset/423df5de-6562-4b06-9ccb-596e9d130bb5/resource/7c827a2d-6dfa-4930-9ecb-aaf55f636b1b/download/sh-income-threshold-2022.pdf

#### **Municipalities Served**

Calgary

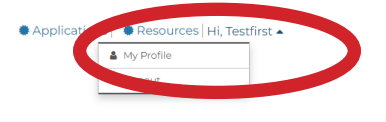

To update your account, click on the arrow beside your name. You can update your email or password here.

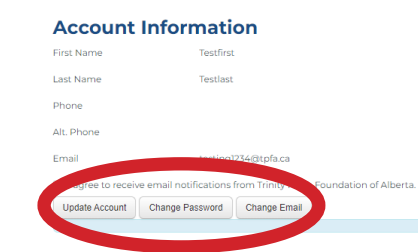